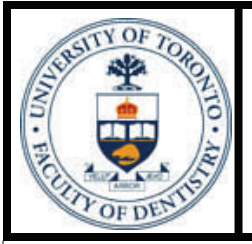

# FACULTY of DENTISTRY LIBRARY NEWSLETTER

**Faculty of Dentistry Library** 

Volume 12, Issue 1

April, 2008

## **Ovid has a new look**

**Wolters Kluwer** 

OvidSP

"Designed for speed, simplicity, and precision", Ovid launched it's new platform: OvidSP. Some of the key features of this new search interface are:

Natural language searching - available in the "Basic Search" mode.

Users just need to enter the question or topic description into the BASIC SEARCH text box and click the Search button, OvidSP will present the search results according to the "SCORE" or relevancy ranking. With this feature users can also search more than one OVID databases (Ovid MED-LINE, EMBASE, All EBM Reviews - Cochrane DSR, ACP Journal Club, DARE, CCTR, CMR, HTA, and NHSEED etc.) simultaneously. For those who are inexperienced in searching or who just want to do a quick search from several OVID databases, this is an easy and powerful way to get relevant and high quality search results.

∗ Annotate Results

Users can create, view, and edit annotations for their search results. The annotation will appear as electronic "yellow sticky notes" next to each citation.

∗ Alerts

Now users can set up Auto Alerts of saved searches and eTOC alerts for journals OVID with full text subscription through RSS feed. [Here](http://ovidsp.ovid.com/ovidweb.cgi?T=JS&NEWS=N&PAGE=Browse&BROWSEOPT=browseCategories%7cClinical+Medicine%5eDentistry%7c10&D=ovft) is the list of dentistry journals from OVID.

There are lots of resources available to help users to get familiar with this new interface:

- ∗ Ovid offers one hour online training sessions. You can check the schedule and register for the course at [http://resourcecenter.ovidsp.com/onlineTraining.htm](http://resourcecenter.ovidsp.com/onlineTraining.html)l
- Demos and training tutorials

Check [here](http://www.med.yale.edu/library/education/guides/feature/ovidsp/) (http://www.med.yale.edu/library/education/guides/feature/ovidsp/) for the excellent OvidSP tutorial series prepared by the librarians at Harvey Cushing/John Hay Whitney Medical Library, Yale University of Medicine. Although some content is specific to Yale users, it is really worth it to have a look.

Contact the librarian at Dentistry Library to schedule a workshop.

For more detailed information, please contact [helen.he@utoronto.ca](mailto:helen.he@utoronto.ca).

# **Online drug databases—LEXI-COMP ONLINE**

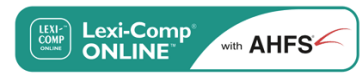

Most people know we have e-CPS but may not be aware there is another online drug database which contains dental-specific pharmacology information— LEXI-COMP ONLINE.

You can access this database to get information on Dental Usual Dosing, Use, and Dosage Forms. "Benefit from DENTAL ALERTS, including: Vasoconstrictor/Local Anesthetic Precautions; Effects on Dental Treatment; Effects

on Bleeding; Dental Comment."

Want to try it? Please click [here](http://simplelink.library.utoronto.ca/url.cfm/28708) to connect to the database. You can also find the link on the Dentistry Library homepage on the left navigation bar under "Other quick links".

For more detailed information, please contact [helen.he@utoronto.ca](mailto:helen.he@utoronto.ca).

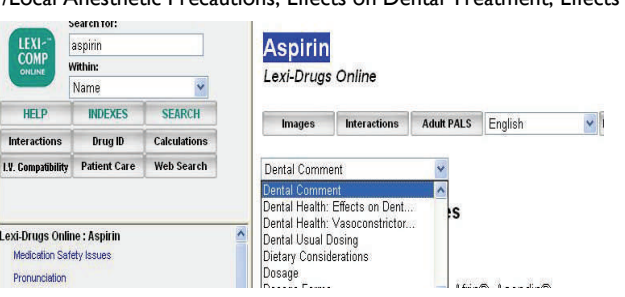

#### *Online drug databases—LEXI-COMP Citation track from Scopus 2*

*1* 

*Ovid has a new look 1* 

**Inside this issue:** 

*Donations 2* 

*Noise issue in the library 2* 

#### **Contact Us**

- Questions (416) 979-4916 x4560
- Dental Library web site: [www.utoronto.ca/dentistry](http://www.utoronto.ca/dentistry/newsresources/library/)/ [newsresources/library](http://www.utoronto.ca/dentistry/newsresources/library/)
- [Dentistry Library Blog](http://uoftdentistrylibrary.blogspot.com)

Faculty of Dentistry Library University of Toronto 124 Edward Street Room 267 Toronto, Ontario M5G 1G6, Canada

# **SCOPUS**

### **Citation track from Scopus**

As researchers we are always curious to know how many times our articles have been cited. Usually we search *Web of Science* for this kind of information. But do you know there is another database - [Scopus](http://simplelink.library.utoronto.ca/url.cfm/2647)? It also offers cited reference search. According to the statement from Scopus it is the largest abstract and citation database. It covers 15,000 peer-reviewed journals from more than 4,000 international publishers and has **100%** *Medline* **coverage**. There are two ways for searchers to check the cited reference:

From the search results

- Click on "Cited by" to view all the articles that cite the article you searched
- Select the search result of your choice by clicking in the check boxes next to it, and click on 'Citation Tracker'. It will pop up a visual overview table with citation summaries broken down by individual years. You can exclude self-

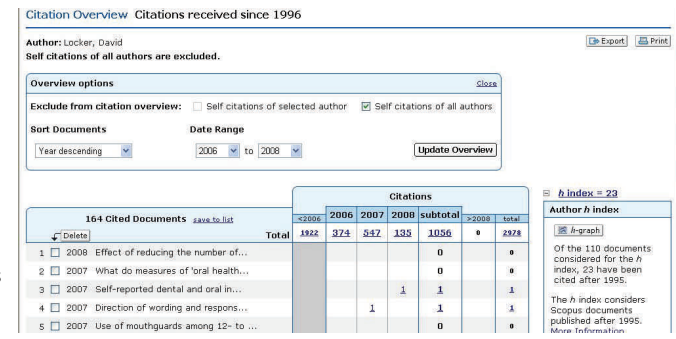

citations from the citation overview counts.

There is some overlap in citations from *Web of Science* and *Scopus.* But *Scopus* seems to pick up more citations than *Web of Science.* So it is always good to check both databases. In addition, you can check the Scopus [Topcited.com](http://info.scopus.com/topcited) for the top 20 cited articles in dentistry in the past 3, 4, or 5 years of publication. However, please be aware the citation analysis features from Scopus only goes back to 1996.

### **Donations**

Dr. Aaron Fenton brought to the library a beautiful plaque of Hippocrates from Greece. It is now hanging in the library reading room. Thank you, Dr. Fenton!

Many thanks to the following faculty members who recently donated books and journals to the Dentistry Library!

Dean's office

Dr. Vinay Bhide

Dr. Ann Dale

- Dr. Asbjørn Jokstad
- Dr. James Leake

Dr. Samuel Newman

Dr. Barry Sessle

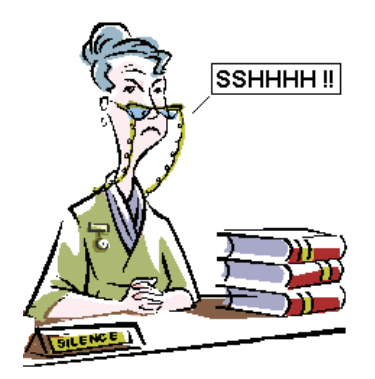

Image taken from http://www.lib.uct.ac.za/aaupdate/no7/no7p2.htm

### **Noise issue in the library**

Before this year's Dentantics some students asked me to play a role in a [video clip](http://www.utoronto.ca/dentistry/newsresources/library/Library.html) they shot in the library. They told me just to do what I usually did when they were noisy. What I want to say here is that due to the space restriction, the library doesn't have a separate quiet study room. So it is essential that the whole library is kept quiet. However despite the signs being posted everywhere in the library which declare to keep the library as a quiet study place some students still talk very loudly. As library staff we have to enforce noise control in the library. Sometimes we have to talk to the uncooperative individuals several times. Here I would like to ask individuals using our study areas to comply with the library rules and respect other users in the library. Next time you get excited, please step out of the library!

We believe that future dentists should have the common sense of when and where they should keep their voice down.

I hope that after you graduate, when you think about the Dental Library what appears in your mind is how the Librarians helped you with your research, not the image on the left of this page about a librarian enforcing the silence rule.

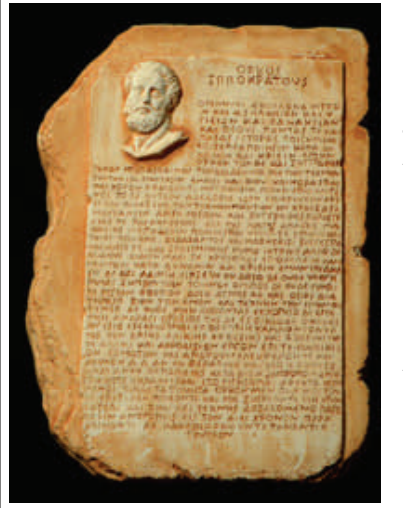

**Photo by Bruno Rakiewicz**